# **МИКРОСХЕМА ДЛЯ ЦИФРОВОГО МЕДИЦИНСКОГО ТЕРМОМЕТРА**

( функциональный аналог JTGP71AS ф."Toshiba" )

Микросхема IZ8071 предназначена для измерения температуры тела в пределах от плюс 32,0 до плюс 42,0 °C (от плюс 89,6 до плюс 107,6 °F). Микросхема термометра включает схему генератора для терморезистора, схему системного генератора, драйвер ЖКИ, схему драйвера звукового сигнала (звукоизлучающего пьезоэлемента), двухпроводную схему интерфейса и ЭСППЗУ.

## **Основные характеристики:**

- диапазон измеряемых температур от плюс 32 до плюс 42 °C (от плюс 89,6 до плюс 107,6 °F);
- точность измерения температуры
	- для диапазона от плюс 35 до плюс 38 °С ± 0,05 °C;
	- для диапазонов от плюс 32 до плюс 35 °С и от плюс 38 до плюс 42 °С ± 0,1 °C; для диапазона от плюс 32 до плюс 42 °С - ± 0,1 °C.
- разрешение 0,0025 °С;
- метод измерения температуры кусочно-линейная апроксимация;
- схема драйвера ЖКИ 3COM х 11SEG;
- схема удвоителя напряжения с рабочей частотой 8 кГц;
- драйвер звукового пьезоэлемента (подключен к источнику питания  $U_{DD2}$ );
- диапазон напряжения питания  $U_{DD}$  от 1,2 до 1,65 В;
- работа от батарейного источника питания с U<sub>DD</sub> = 1,5 В, тип батарейки LR41;
- схема распознавания разряда батарейки BLD (напряжение распознавания 1,34 В);
- схема детектора установки батарейки (вырабатывает внутренний сигнал сброса);
- емкость встроенного ЭСППЗУ 120 бит, из них:

88 бит – коэффициенты деления;

- 16 бит компенсация;
- 4 бита настройка BLD;
- 5 бит подстройка системной частоты;
- 3 бита время конвергенции;
- 1 бит начальная единица измерения;
- 1 бит запрет смены единиц измерения;
- 1 бит отображене предыдущего измеренного значения;
- 1 бит выбор количества знаков после точки.
- напряжение программирования ЭСППЗУ (напряжение записи данных) от 15,5 до 16,5 В;
- время хранения данных в ЭСППЗУ при отключенном питании 10 лет;
- количество циклов стирания / записи ЭСППЗУ 10000;
- встроенный RC-генератор с собственной частотой 32,32 кГц с функцией настройки (сопротивление внешнее);
- двухпроводной последовательный интерфейс обеспечивает чтение/запись ЭСППЗУ, чтение температурных данных (15 бит, всегда ºС, разрешение 0,0025 ºС);
- вывод значений измерения температуры через последовательный интерфейс;
- функция сохранения максимальной измеренной температуры;
- включение режима низкого энергопотребления через «SW» терминал;
- функция автоматического выключения (через 30 минут), переход в режим низкого энергопотребления.

Номер контактной площадки Обозначение Назначение 01  $\vert$  V<sub>DD</sub>  $\vert$  Вывод питания от источника напряжения +1,5 В 02 T1 Вход тестовый 03 T2 Вход тестовый 04 | НУ Вывод программирования ЭСППЗУ 05 T4 Вход тестовый 06 | RSYS1 | Вход тактового RC-генератора 07 T5 Вход тестовый 08 RSYS2 Выход тактового RC-генератора 09 T6 Выход тестовый 10 | SYSCK | Выход внутренней частоты 11 T7 Выход тестовый 12 | SCK | Выход синхронизации последовательного порта 13 | DATA | Вход/выход данных последовательного порта 14 | BRESET | Вход общего сброса 15 MODE Вход активизации последовательного порта 16 | SW | Вход управления 17 **СОМ3** Выход управления общим электродом ЖКИ 18 COM2 Выход управления общим электродом ЖКИ 19 COM1 Выход управления общим электродом ЖКИ 20 SEG11 Выход управления знаковым электродом ЖКИ 21 SEG10 Выход управления знаковым электродом ЖКИ 22 SEG9 Выход управления знаковым электродом ЖКИ 23 SEG8 Выход управления знаковым электродом ЖКИ 24 SEG7 Выход управления знаковым электродом ЖКИ 25 SEG6 Выход управления знаковым электродом ЖКИ 26 SEG5 Выход управления знаковым электродом ЖКИ 27 SEG4 Выход управления знаковым электродом ЖКИ 28 SEG3 Выход управления знаковым электродом ЖКИ 29 SEG2 Выход управления знаковым электродом ЖКИ 30 SEG1 Выход управления знаковым электродом ЖКИ 31 C2 Вывод подключения емкости удвоителя напряжения 32 C1 Вывод подключения емкости удвоителя напряжения  $33$   $\vert$   $V_{DD2}$  Вывод удвоенного питания +3,0 В 34 BZ1 Выход управления звуковым сигналом 35 BZ2 Выход управления звуковым сигналом 36 VBGR Выход опорного напряжения 37 T3 Вход тестовый 38 RS Выход измерительного RC-генератора 39 RF Выход измерительного RC-генератора 40 SC Вход измерительного RC-генератора 41  $V_{SS}$  Общий вывод 42 | TEST | Вход установки тестового режима

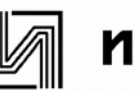

IZ8071

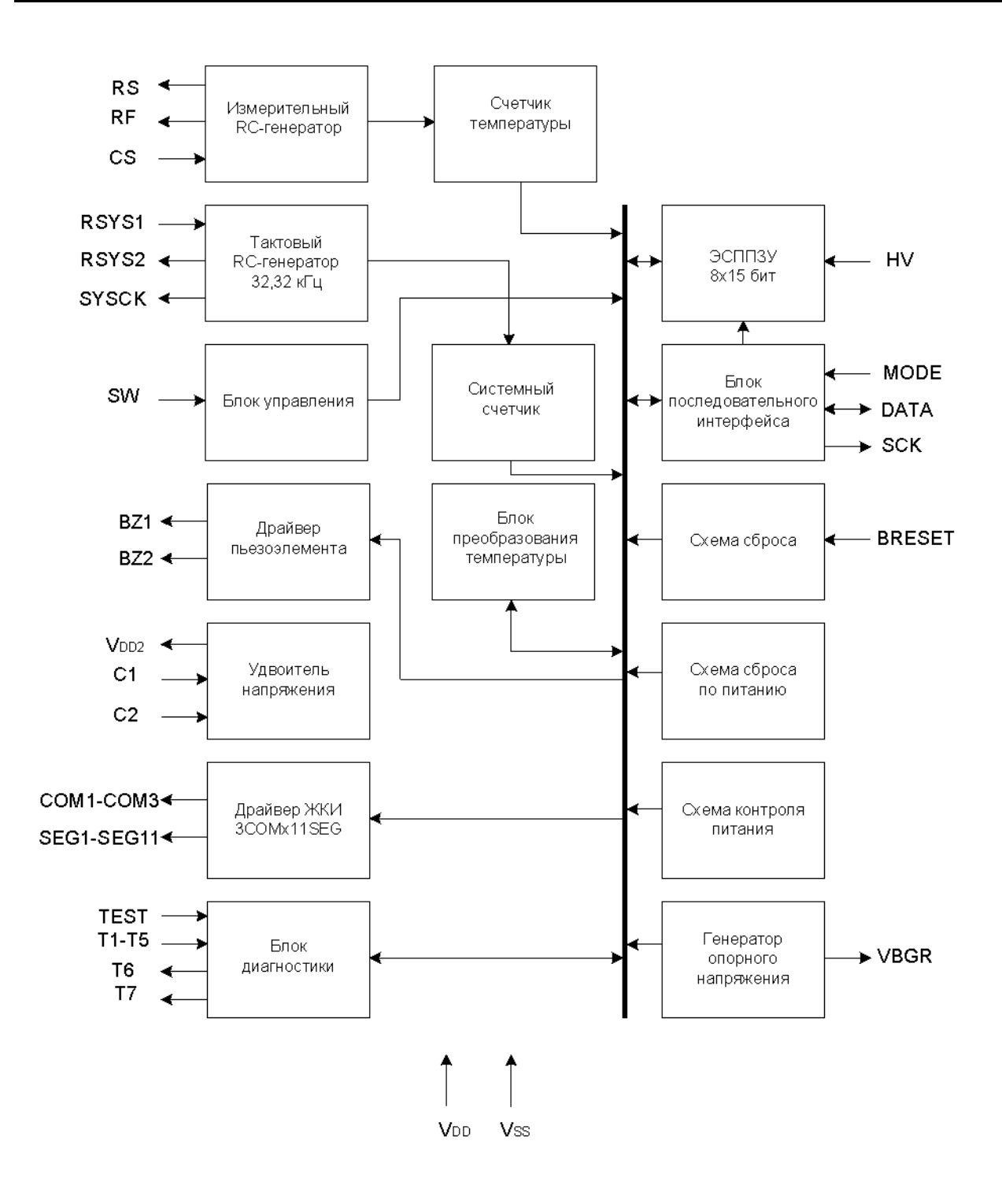

Рисунок 1 - Структурная схема

| Обозначение<br>параметра | Наименование параметра                             | Норма       |             | Единица   |
|--------------------------|----------------------------------------------------|-------------|-------------|-----------|
|                          |                                                    | не менее    | не более    | измерения |
| $U_{DD}$                 | Напряжение питания                                 | 1,2         | 1,65        | B         |
| $U_{DD2}$                | Напряжение на удвоителе напряже-<br>ния            | 2,4         | 3,3         | B         |
| $U_{\text{IN}}$          | Входное напряжение                                 | 0           | $U_{DD}$    | B         |
| $U_{ILSW}$               | Входное напряжение низкого уровня<br>на выводе SW  | 0           | $0,2U_{DD}$ | B         |
| $U_{\text{IHSW}}$        | Входное напряжение высокого уровня<br>на выводе SW | $0,8U_{DD}$ | $U_{DD}$    | B         |
| $\mathsf{T}_\mathsf{A}$  | Рабочая температура среды                          | $-10$       | 60          | °C        |

Таблица 2 - Предельно допустимые электрические режимы эксплуатации

Таблица 3 - Предельные электрические режимы

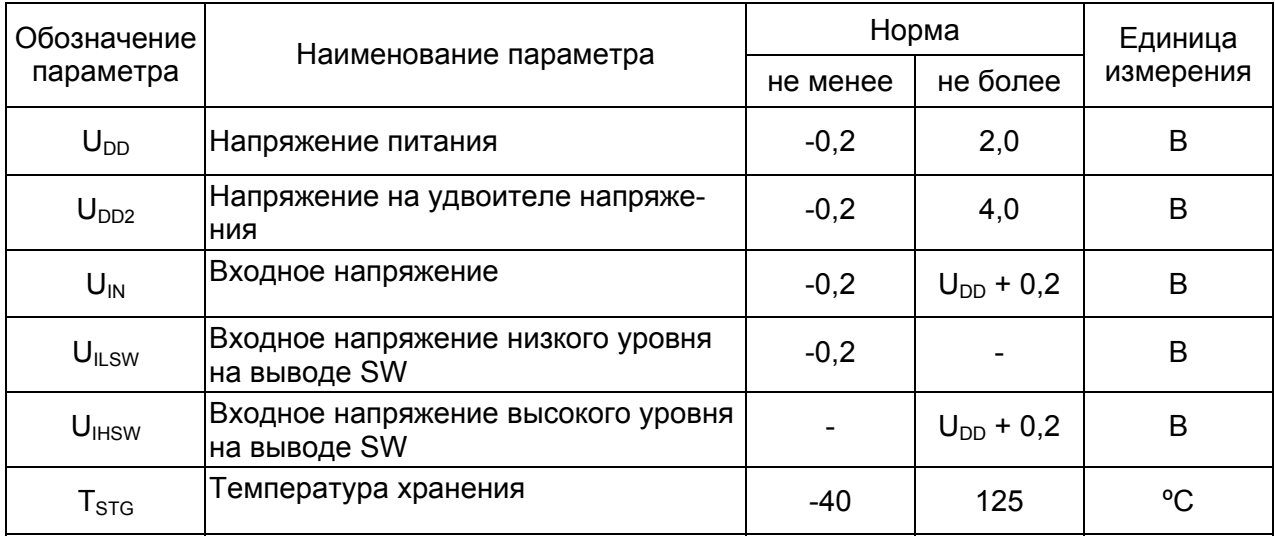

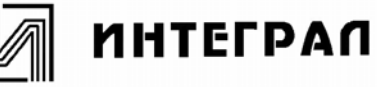

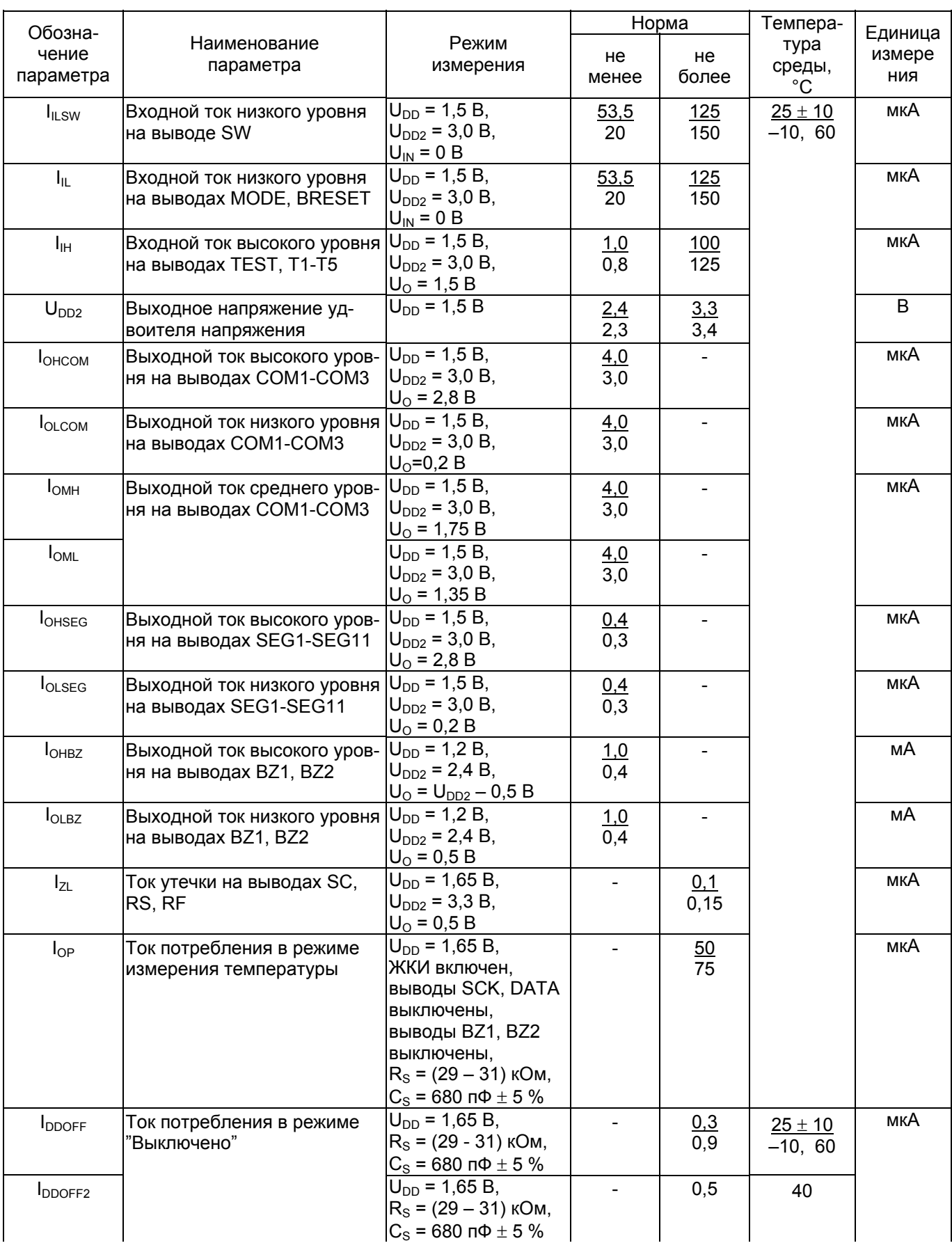

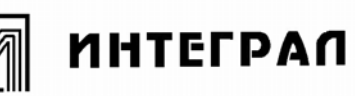

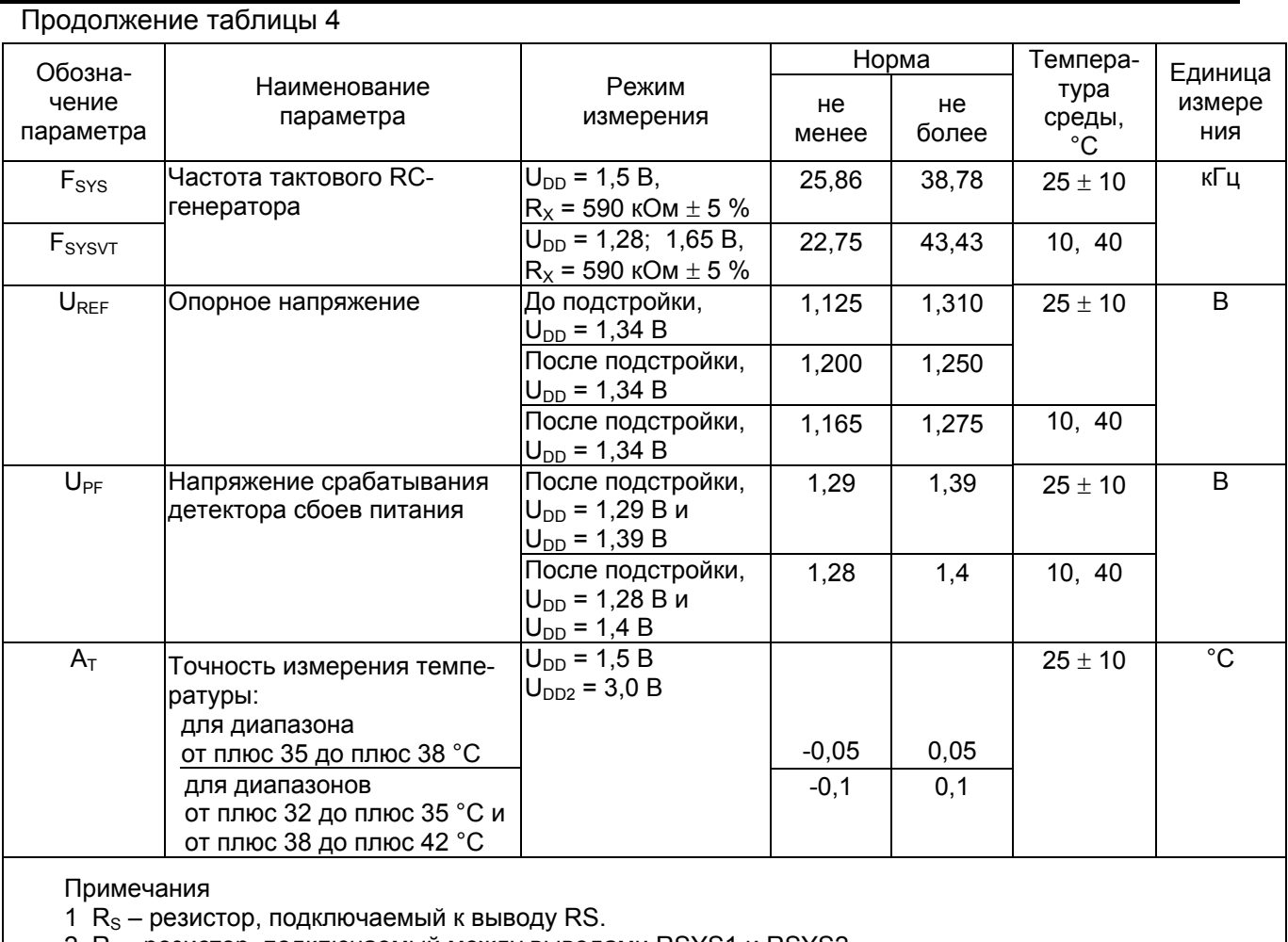

2  $R_X$ - резистор, подключаемый между выводами RSYS1 и RSYS2.

3  $C_S$  – конденсатор, подключаемый к выводу CS

**Алгоритмы и режимы работы микросхемы**

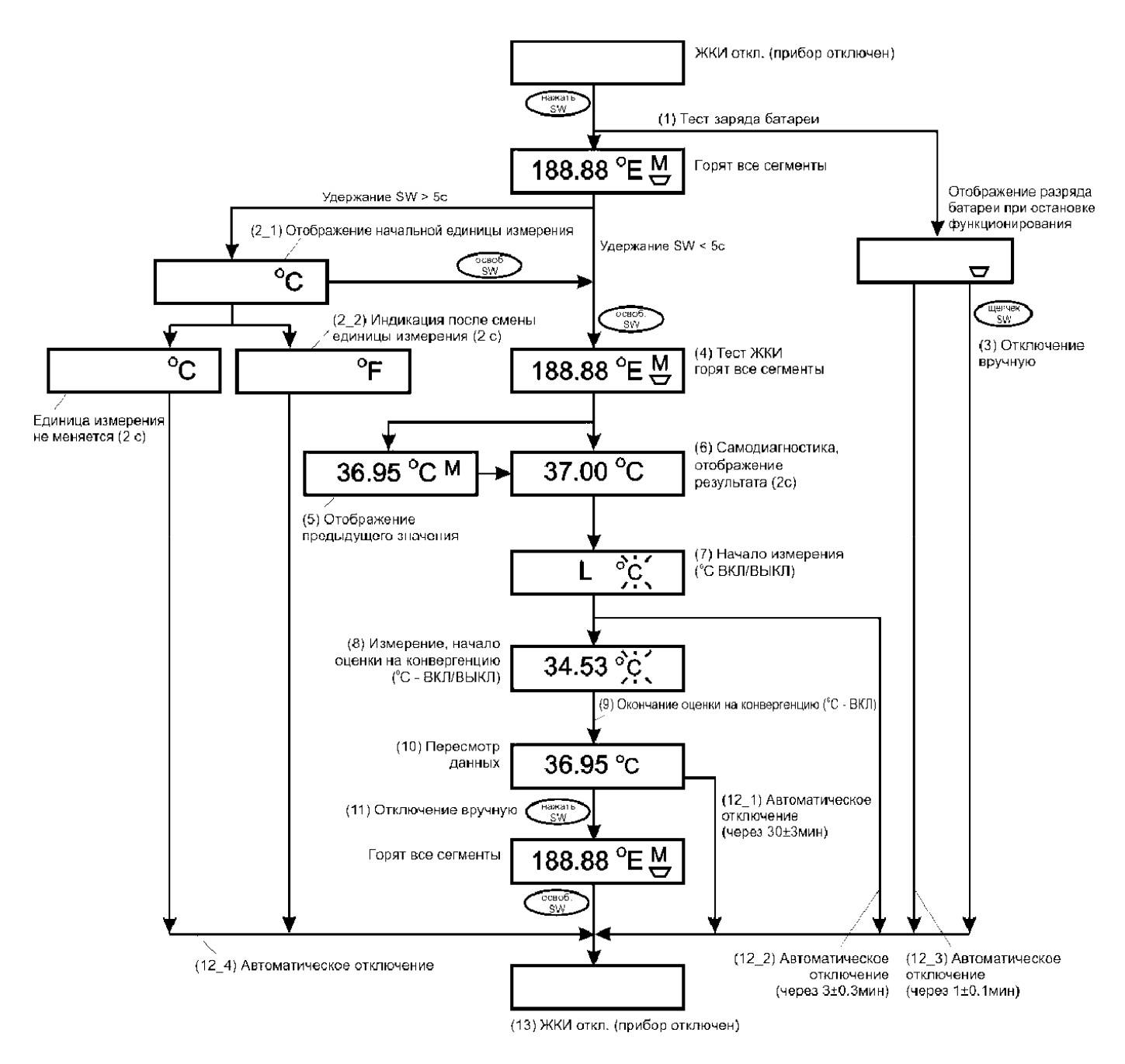

Рисунок 2 - Алгоритм работы микросхемы в режиме градусов Цельсия (°C)

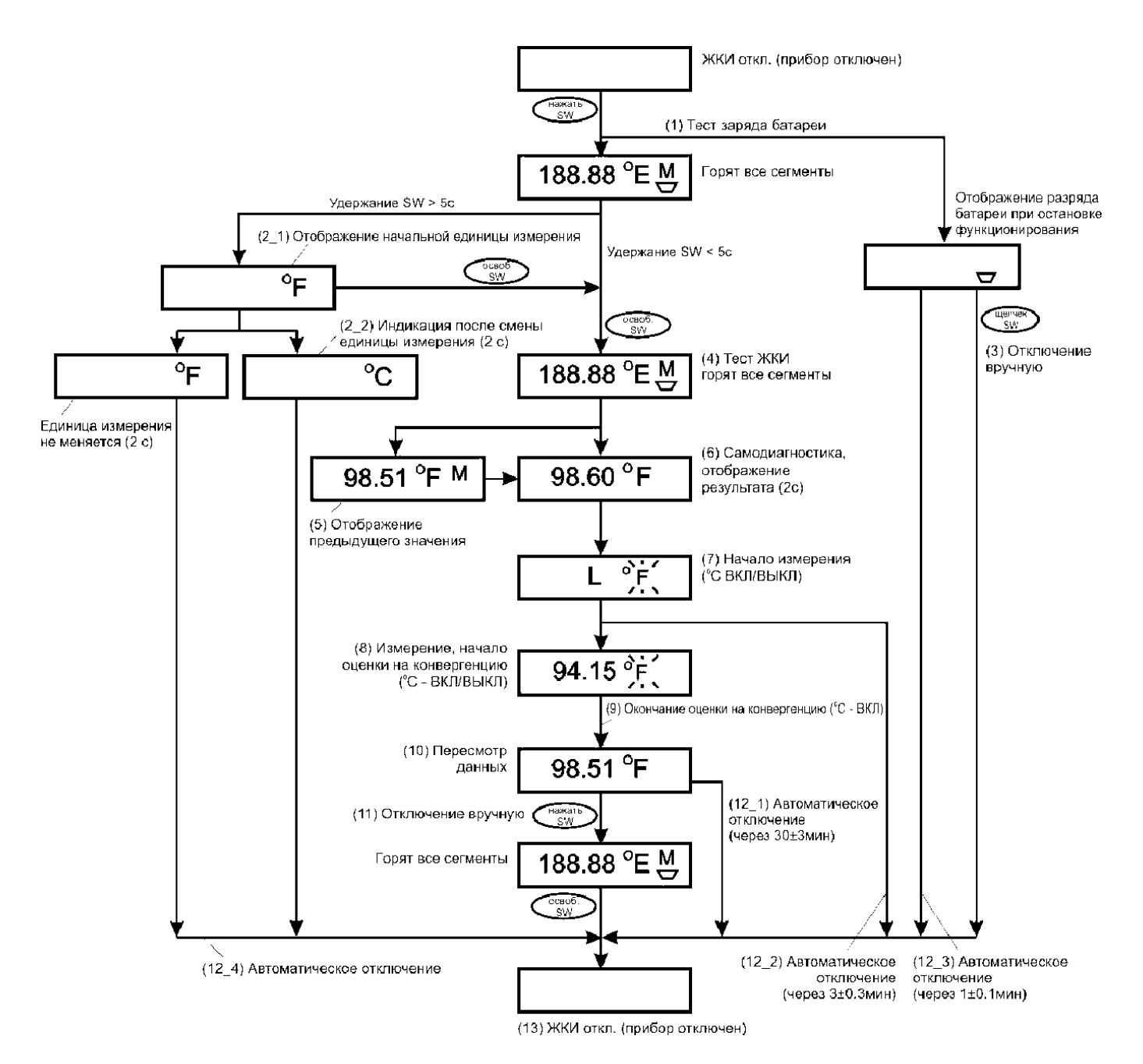

Рисунок 3 - Алгоритм работы микросхемы в режиме градусов Фаренгейта (°F)

### **Режимы работы термометра**

**(1) - Тест заряда батарейки.** Напряжение батарейки (BLD) определяется сразу после включения. Если напряжение батарейки ниже значения BLD, то на дисплее появляется символ разряда батарейки. При этом измерение температуры не проводится. Схема отключается автоматически по истечении 1 минуты или при нажатии кнопки «SW» (3).

**(2) - Смена единицы измерения.** При отключенном термометре по нажатию кнопки «SW» и удержанию более 5 секунд микросхема должна перейти в режим изменения единицы измерения. ЖКИ будет отображать первоначальную единицу измерения (2\_1). Единица измерения может быть изменена при удержании кнопки «SW» более 2 секунд. При удержании менее 2 секунд произойдет переход в режим «totally on», то есть загорятся все сегменты ЖКИ. После смены единицы измерения схема автоматически отключается по истечении 2 секунд. Если бит "PROHI" ЭСППЗУ равен «1», то единица измерения температуры не изменяется.

**(4) - Тест ЖКИ.** После включения схемы кнопкой «SW» происходит тест ЖКИ: в течение 2 секунд все сегменты ЖКИ включены (режим «totally on»). Если бит ЭСППЗУ "DIGIT4" равен «0», то сегменты второго знака после запятой не отображаются.

**(5) - Отображение предыдущего значения.** В течение двух секунд на индикаторе ЖКИ отображается результат предыдущего измерения, единица измерения и символ "М". Результат предыдущего измерения будет утерян после замены батарейки или смены единицы измерения. В этом случае на ЖКИ будет отображаться символ "М" и единица измерения. Если бит "NONPREV" ЭСППЗУ равен "1", то результат предыдущего измерения не отображается.

**(6) - Самодиагностика, отображение результата.** В целях контроля функционирования прибора самодиагностика выполняется при каждом включении термометра. Если термометр функционирует нормально, то на ЖКИ отображается температура (37,00±0,05) °С или (98,60±0,09) °F в течении 2 секунд. При выводе одного знака после запятой отображается (37,0±0,1)°С или (98,6±0,2)°F.

**(7) - Начало измерения.** После самодиагностики выполняется измерение температуры. На ЖКИ отображается результат измерения. Символ °С/°F мигает (1Гц, коэффициент заполнения равен 1/2). После самодиагностики также включается начало оценки конвергенции температуры.

**(8) - Измерение, начало оценки конвергенции.** Во время измерений символ °C / °F продолжает мигать. Значение на ЖКИ изменяется с повышением температуры. ЖКИ всегда показывает максимальную температуру.

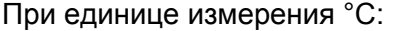

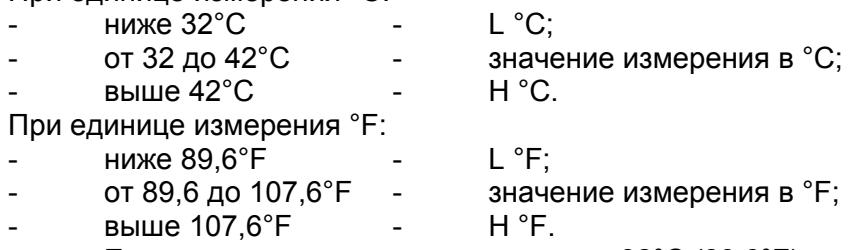

Если измеренная температура выше 32°C (89,6°F) и изменение температуры не быстрее 0,005 °C за 2 секунды, начинается оценка конвергенции. Если прибор фиксирует "H" (высокая температура), то измерение прекращается за 20 минут до отключения прибора.

**(9) - Окончание измерения.** Если скорость роста температуры станет равной 0,005 °C за 2 секунды (время конвергенции не программируется), то символ °C/°F перестает мигать (горит постоянно). После измерения температуры подается звуковой сигнал. После окончания звукового сигнала измерение температуры возобновляется.

**(10) - Пересмотр данных.** Даже после того, как операция измерения температуры окончена, в том случае, если температура продолжает повышаться, данные пересматриваются, а ЖКИ всегда показывает максимальную температуру. После окончания измерения температуры единица измерения на дисплее не мигает, а постоянно горит.

**(3), (11) - Отключение вручную.** В любом из состояний (4) - (10), если нажать кнопку включения, прибор отключится. После нажатия кнопки включения издается звуковой сигнал.

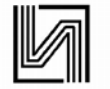

**(12\_1), (12\_2), (12\_3), (12\_4) - Автоматическое отключение.**

(12\_1) - Прибор автоматически отключается через (30 ± 3) минуты после включения.

(12\_2) - Прибор автоматически отключается, если после начала измерения на ЖКИ отображается °C/°F более (3 ± 0,3) минуты.

(12\_3) - Прибор автоматически отключается через (1 ± 0,1) минуту после отображения символа разряда батарейки.

(12\_4) - Прибор автоматически отключается после смены единицы измерения.

Если после отображения символа разряда батарейки нажать кнопку «SW», то прибор сразу отключается (без звукового сигнала).

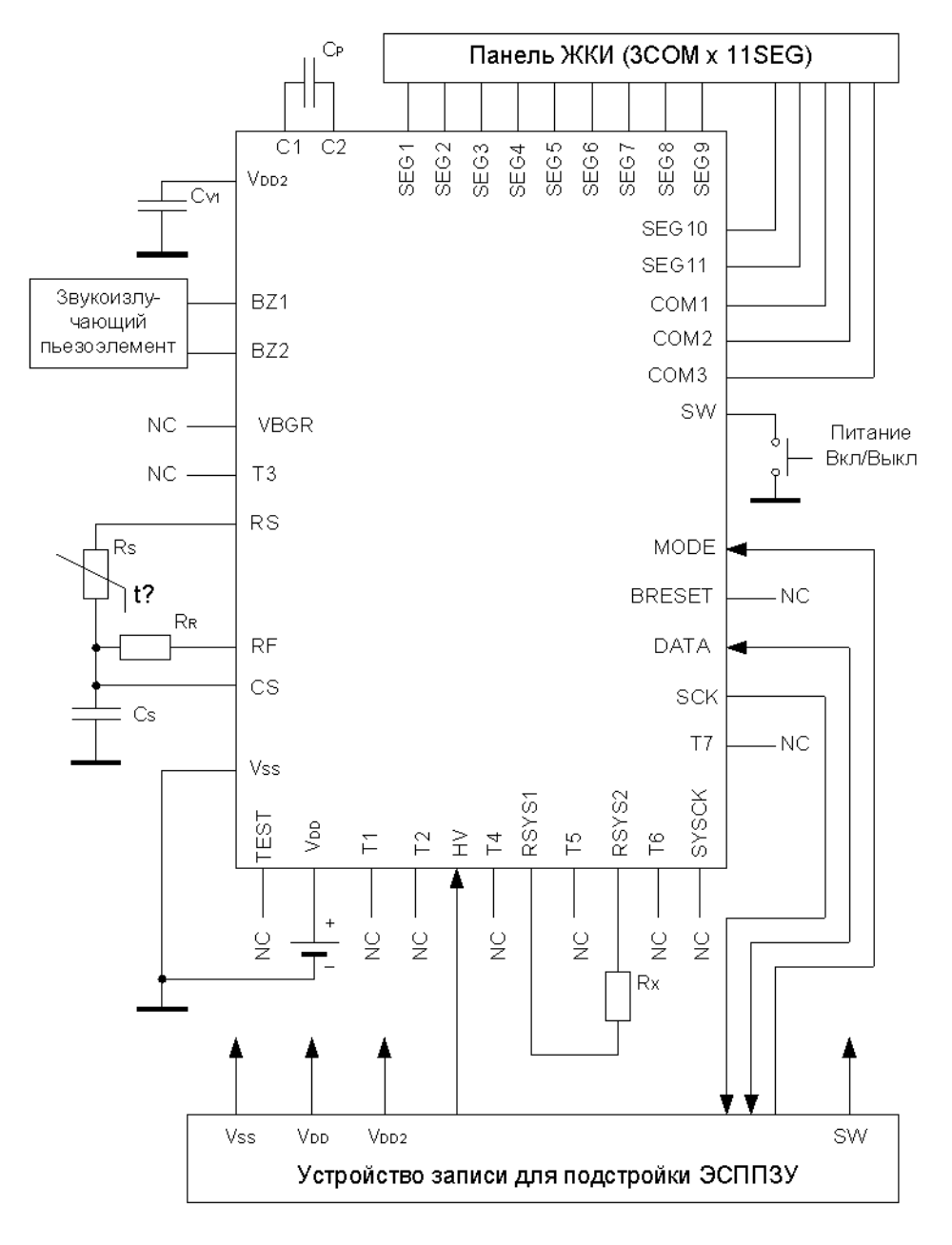

#### **Схема применения и формат ЖКИ**

- $C<sub>S</sub>$  конденсатор емкостью 680 пФ  $\pm$  5 %
- CV1 конденсатор емкостью 1 мкФ ± 10 %
- CP конденсатор емкостью 1 мкФ ± 10 %
- R<sub>S</sub> терморезистор SEMITEC 503ET-3H «Ishizuka Electronics Corp»
- $R_R$  резистор сопротивлением 30 кОм  $\pm$  0,5 %
- $R<sub>X</sub>$  резистор сопротивлением 590 кОм  $\pm$  1 %

Рисунок 4 – Рекомендуемая схема применения

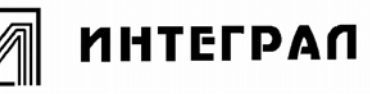

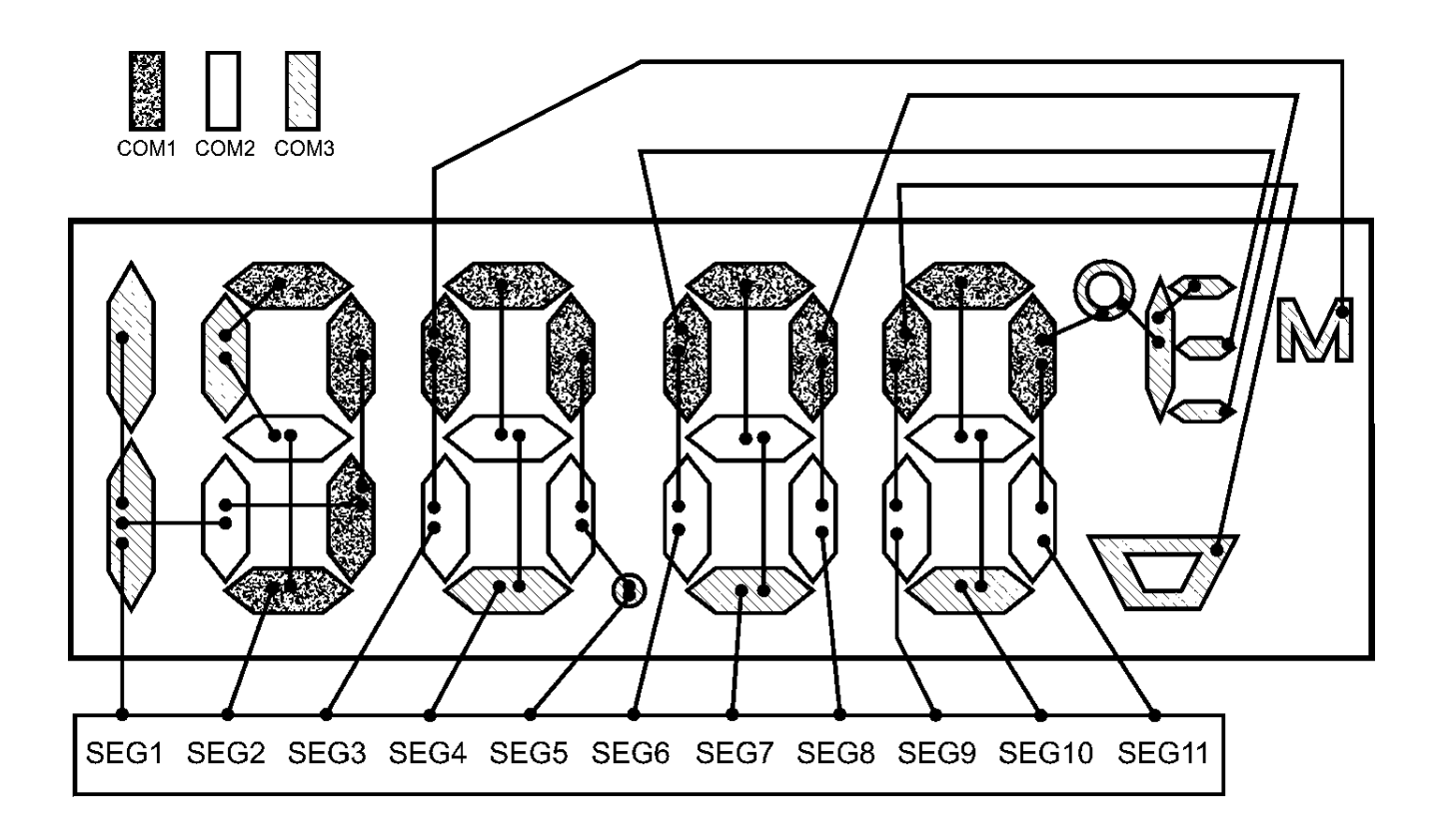

Рисунок 5 - Формат ЖКИ

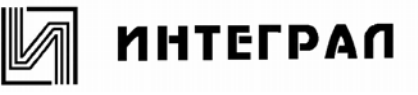

Последовательный интерфейс, чтение и запись ЭСППЗУ, считывание температуры

## Последовательный интерфейс

Последовательный интерфейс обмена данными предназначен для чтения и записи данных в микросхему.

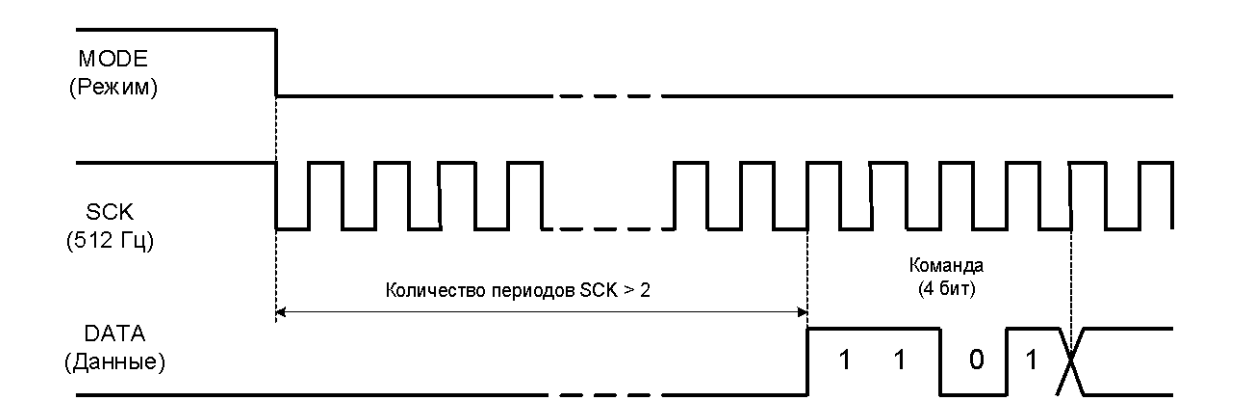

Рисунок 6 – Временная диаграмма загрузки команды по последовательному интерфейсу

Частота SCK равна F<sub>SYS</sub> / Коэффициент деления, что составляет примерно 512 Гц. Коэффициент деления может быть изменен покупателем. Во время первого и второго цикла SCK на выводе "DATA" должен быть "0".

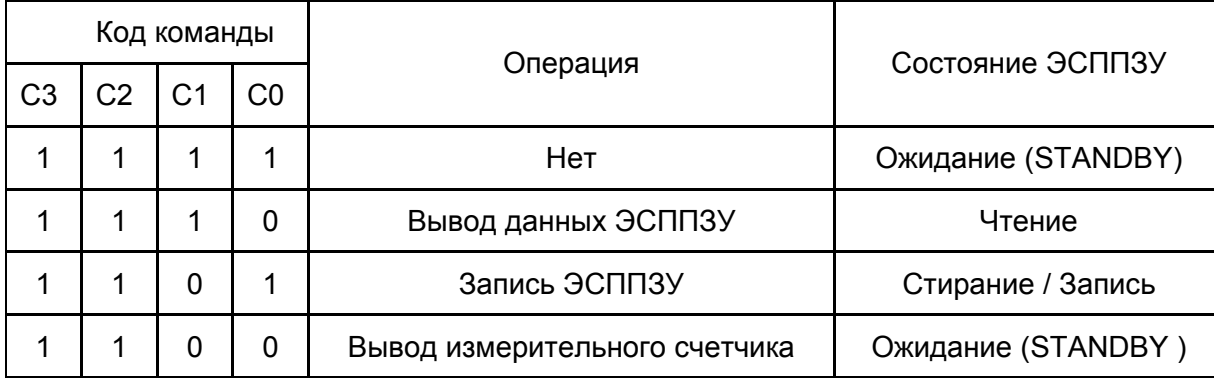

Таблица 5 - Команды управления последовательного интерфейса

Если старшие биты С3, С2 установлены в «1», то в зависимости от значения битов С1, С0 происходит чтение или стирание/запись данных.

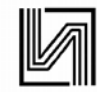

## **Запись в ЭСППЗУ**

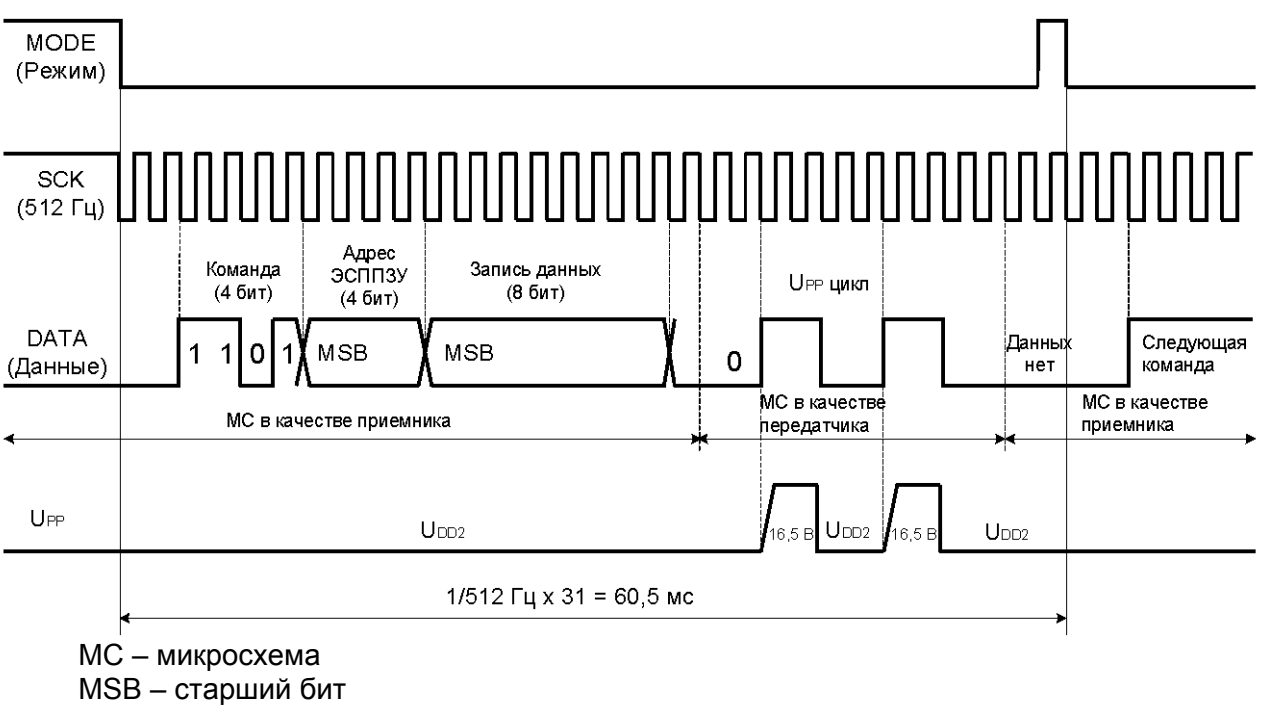

UPP – напряжение программирования

Рисунок 7 – Временная диаграмма записи данных в ЭСППЗУ по последовательному интерфейсу

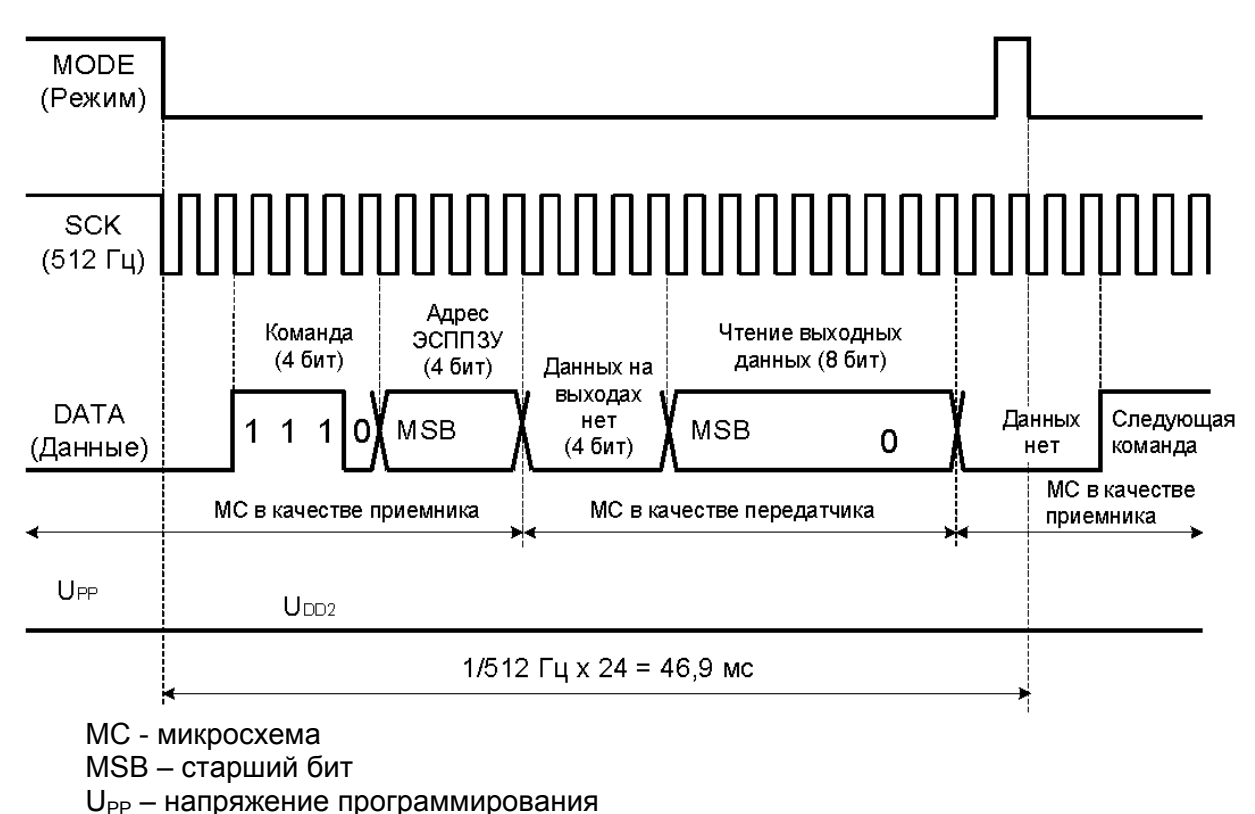

## **Чтение из ЭСППЗУ**

Рисунок 8 – Временная диаграмма чтения данных из ЭСППЗУ по последовательному интерфейсу

**Считывание температуры**

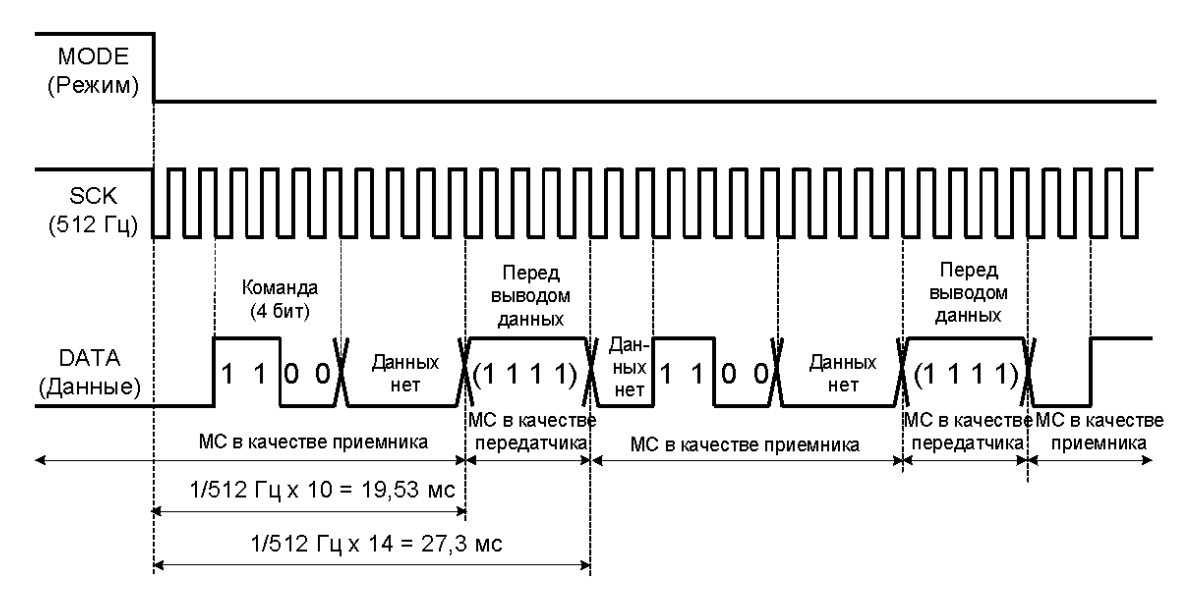

МС - микросхема

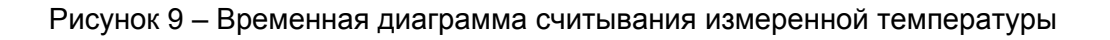

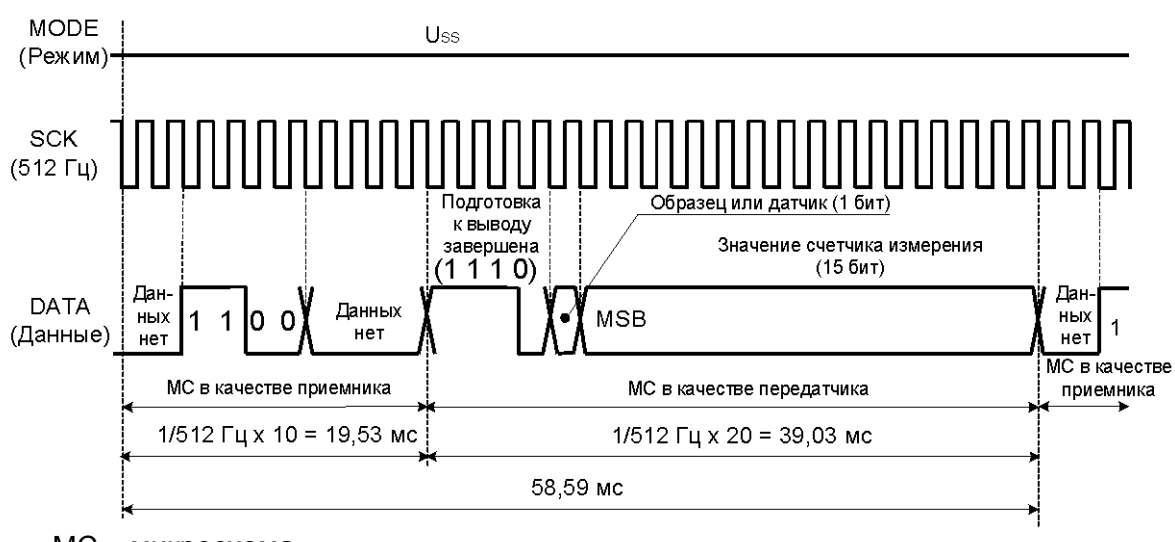

МС – микросхема MSB – старший бит

Рисунок 10 – Временная диаграмма выдачи результатов измерения температуры по последовательному интерфейсу

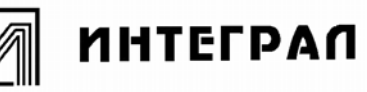

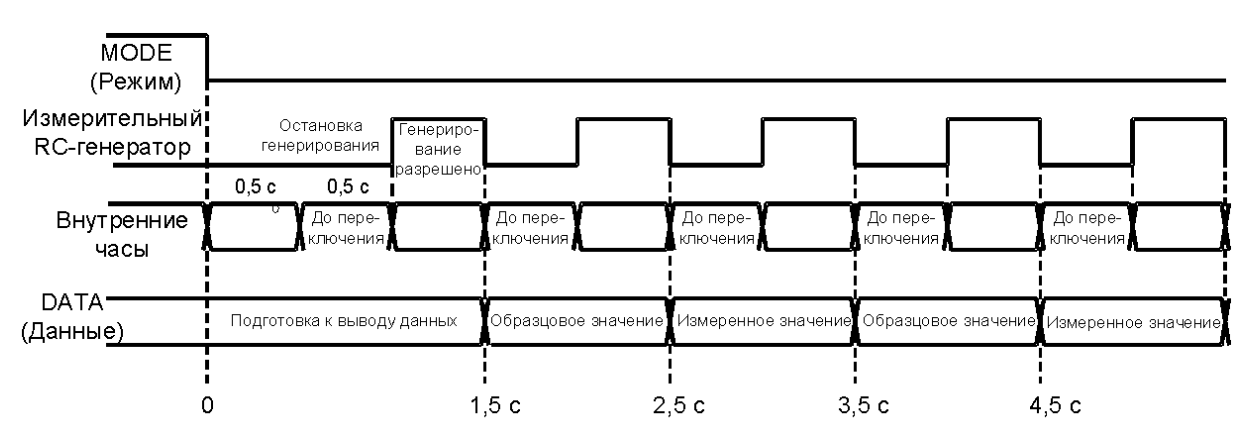

Рисунок 11 - Временная диаграмма считывания температуры

После установки на выводе МОDE «0» и команды «1100» микросхеме потребуется около 1,5 с для перехода в состояние готовности к выводу данных «Подготовка к выводу данных завершена». Далее схема остается в этом режиме независимо от того, сколько раз команда «1100» будет подана.

Выход из состояния подготовки к выводу данных возможен следующими способами:

- переключение на выводе МОDE  $-$  «0»  $\rightarrow$  «1»  $\rightarrow$  «0»:

- переключение на выводе SW - «1»  $\rightarrow$  «0»  $\rightarrow$  «1».

Единица измерения (независимо от режима работы термометра) всегда °С. Данные о температуре выводятся в двоично-десятичном коде.

Таблица 6 - Формат вывода данных

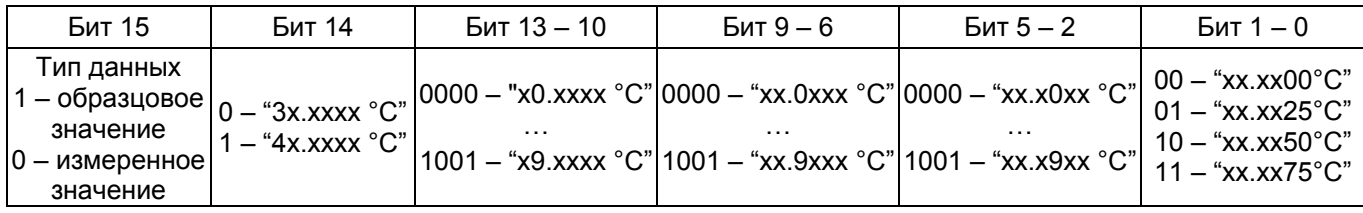

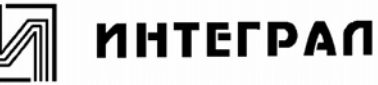

# **Программирование функций**

Таблица 7 – Карта памяти ЭСППЗУ

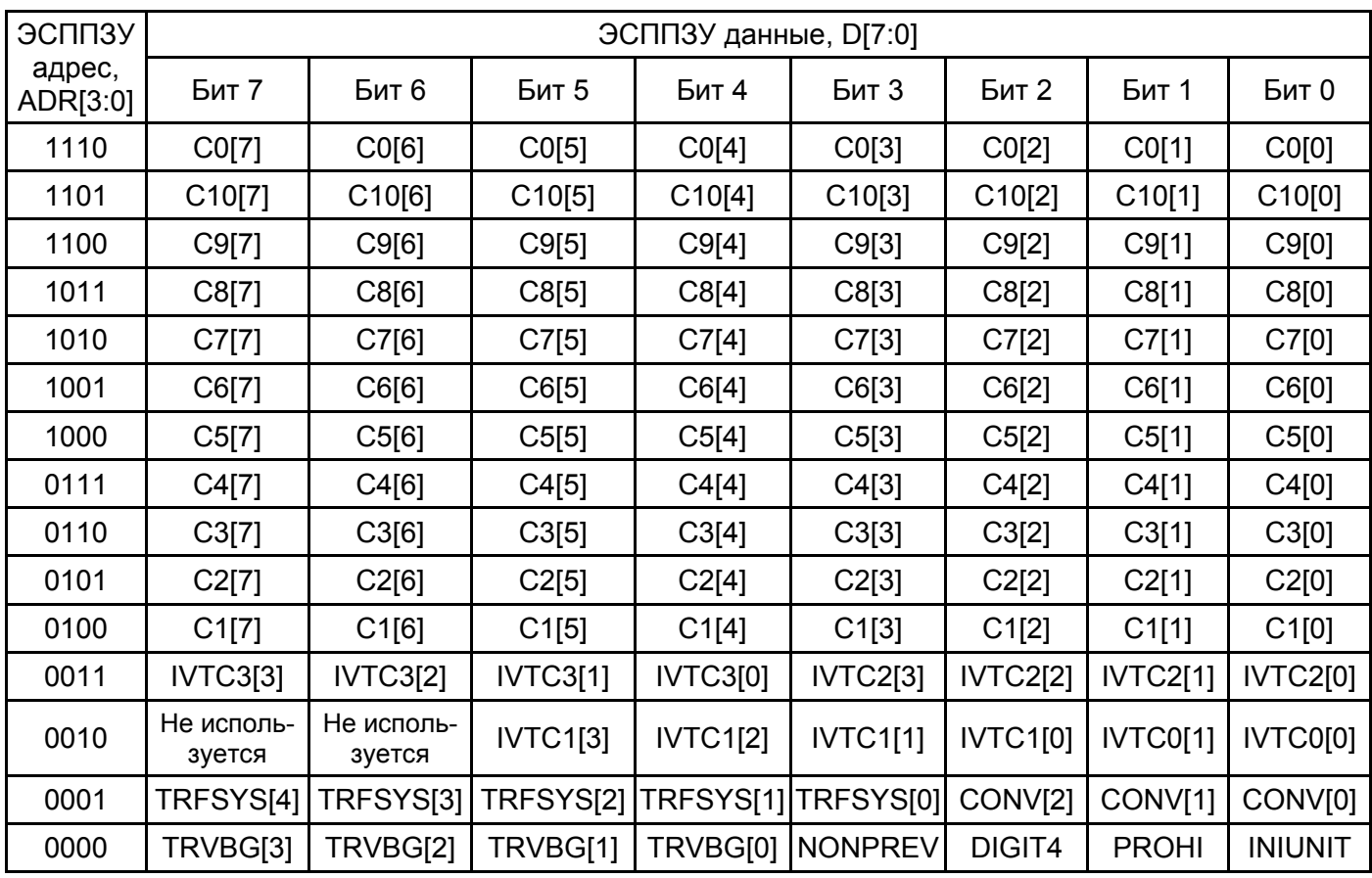

C0[7:0], C1[7:0], C2[7:0], C3[7:0], C4[7:0], C5[7:0], C6[7:0], C7[7:0], C8[7:0], C9[7:0], C10[7:0] – биты коэффициентов деления предварительного счетчика температуры. Они зависят от типа используемого терморезистора  $R_s$  и величины опорного резистора  $R_{R_s}$ .

IVTC3[3:0], IVTC2[3:0], IVTC1[3:0], IVTC0[1:0] – биты коррекционных факторов счетчика температуры.

TRFSYS [4:0] – биты системных часов.

CONV [2:0] – биты установки времени конвергенции.

TRVBG [3:0] – биты настройки BLD.

NONPREV – бит отмены предыдущего значения: «1» – не отображать, «0» – отображать.

DIGIT4 – бит количества знаков после запятой: «1» – два знака, «0» – один знак

PROHI – бит запрета переключения °C/°F: «1» – запретить смену, «0» – смена единицы измерения разрешена.

INIUNIT – бит начальной единицы измерения: «1» – °C, «0» – °F.

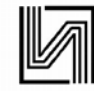

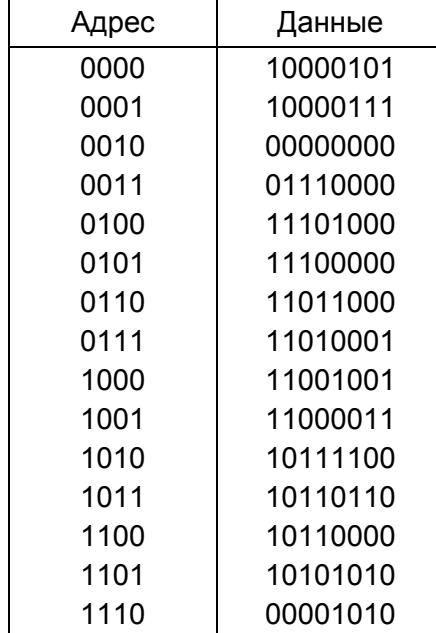

Таблица 8 – Данные, записанные в ЭСППЗУ изготовителем при поставке

Выбранные биты TRVBG[3:0] используются для настройки детектора разряда батарейки BLD и могут иметь другие значения. Настройка BLD выполняется изготовителем микросхем.

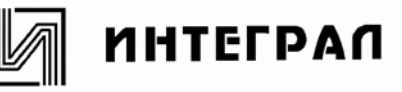

## **Калибровка и настройка**

Для проведения калибровки измерения температуры кристалл микросхемы IZ8071 должен быть помещен в корпус, а контактные площадки кристалла соответствующим образом соединены с выводами корпуса. Должны быть подключены терморезистор  $R_s$ , опорный резистор  $R_R$ , резистор  $R_X$ , емкости  $C_S$ ,  $C_P$  и  $C_{V1}$ .

Сенсор термометра размещен в термостате с постоянной температурой 37,00°С. Происходит измерение температуры. Измеренные значения температуры могут быть считаны либо персональным компьютером через интерфейс платы в BDC – формате, либо прямо с контактных площадок ЖКИ.

Если измеренная температура отличается от реальной, то следует ввести корректирующие факторы.

Корректирующий фактор ∆T вычисляется по формуле

 $\Delta T = 7,0000 + (T_A - T_{MEAS})$ ,

где  $T_A$  – реальная температура, °С (обычно 37,0 °С),

 $T<sub>MEAS</sub> -$  измеренная температура, °С.

Корректирующий фактор записывается в коде BDC в биты ЭСППЗУ IVTC3[3:0], IVTC2[3:0], IVTC1[3:0], IVTC0[1:0].

Калибровочные характеристики:

- шаг калибровки **0,0025 °C**;
- диапазон калибровки от 35 до 39 °С;
- точность установки реальной

температуры **0,005 °С для диапазона** от 36,0 до 38,0 °С; 0,009 °С для диапазонов от 35,0 до 36,0 °С, от 38,0 до 39,0 °С.

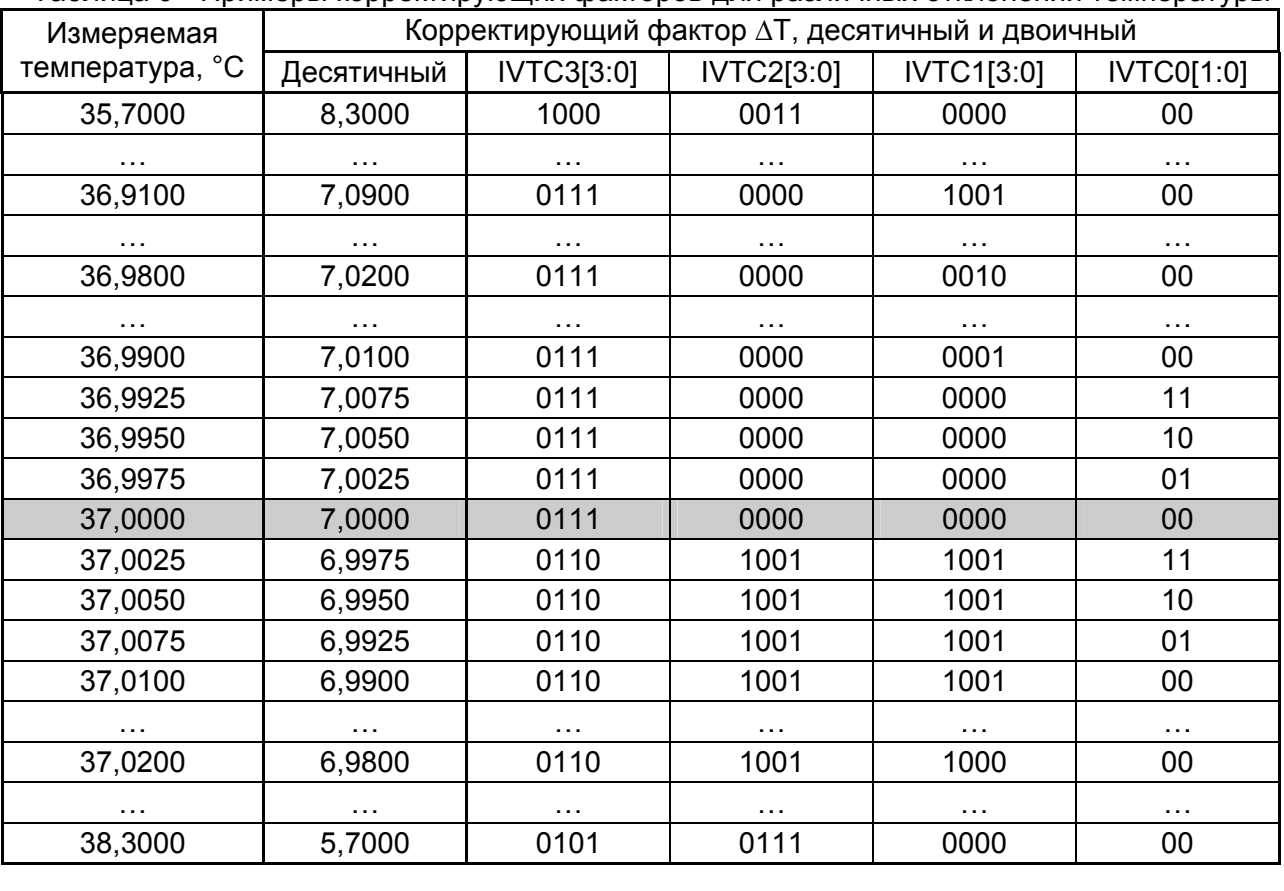

Таблица 9 - Примеры корректирующих факторов для различных отклонений температуры

Такая коррекция приводит к наименьшим отклонениям реальной температуры от измеренной в диапазоне температур от 32 до 42 °C (от 89,6 до 107,5 °F).

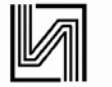

#### **Схема расположения контактных площадок**

Поставка микросхем проводится в кристаллах без потери ориентировки. Масса микросхем не более 0,01 г.

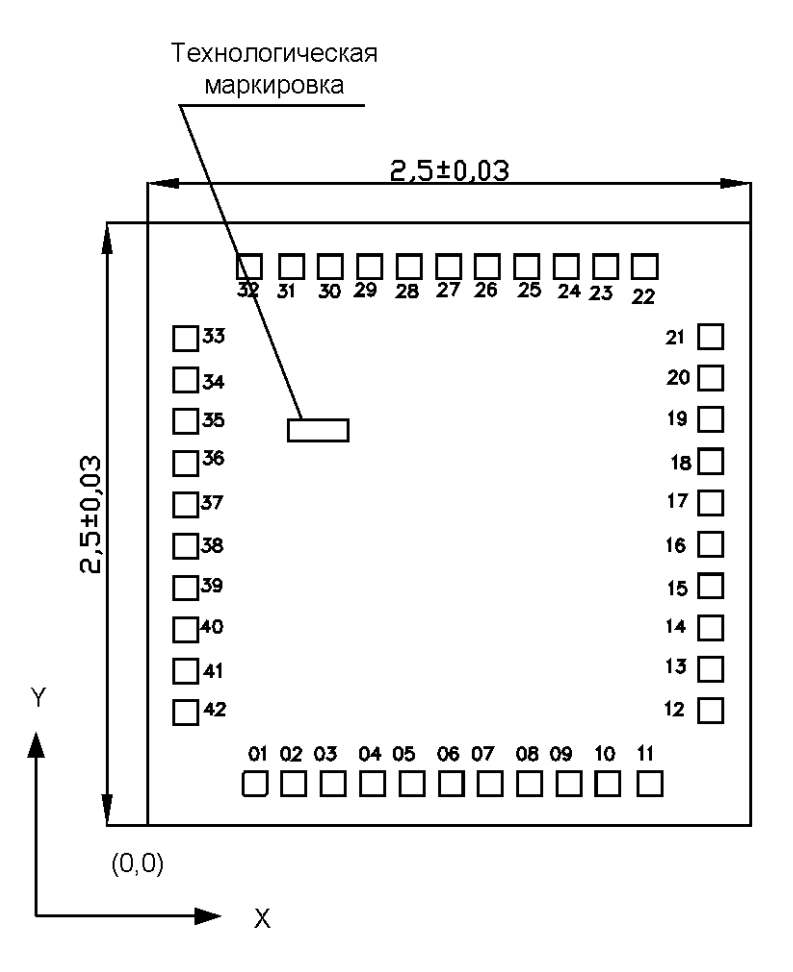

Толщина кристалла 0,35±0,02 мм. Технологическая маркировка на кристалле 8071.3 с координатами, мм: х=0,600, у=1,550.

Рисунок 12 - Схема расположения контактных площадок

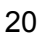

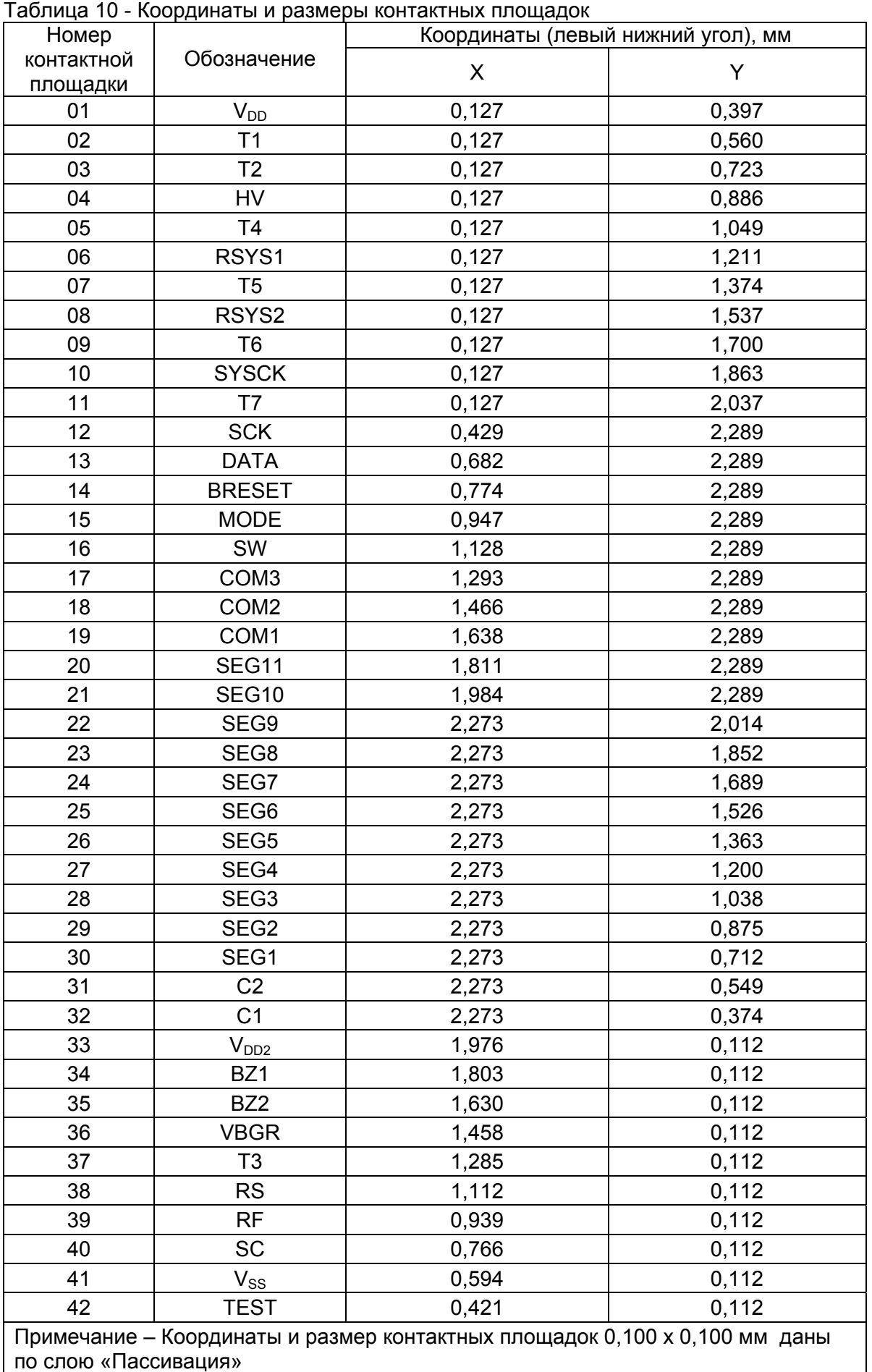

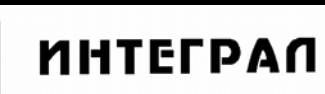